# **BCS** Brockmann-Computer-Systemtechnik GmbH

### CEP/M - VAR

 $\mathbf{i}$ 

### Version 2.1

# FP/M - VAR<br>Version 2.1<br>B 5 C Brockmann Computer System<br>Hoher Kamp 22, 483 Güters BSC Brockmann Computer Systemtechnik GmbH Hoher Kamp 22, 483 Gütersloh

X

 $\langle$ 

# BCS

### Brockmann-Computer- VAR CP/M-VAR Systemtechnik GmbH

Stand : Dezember 1983

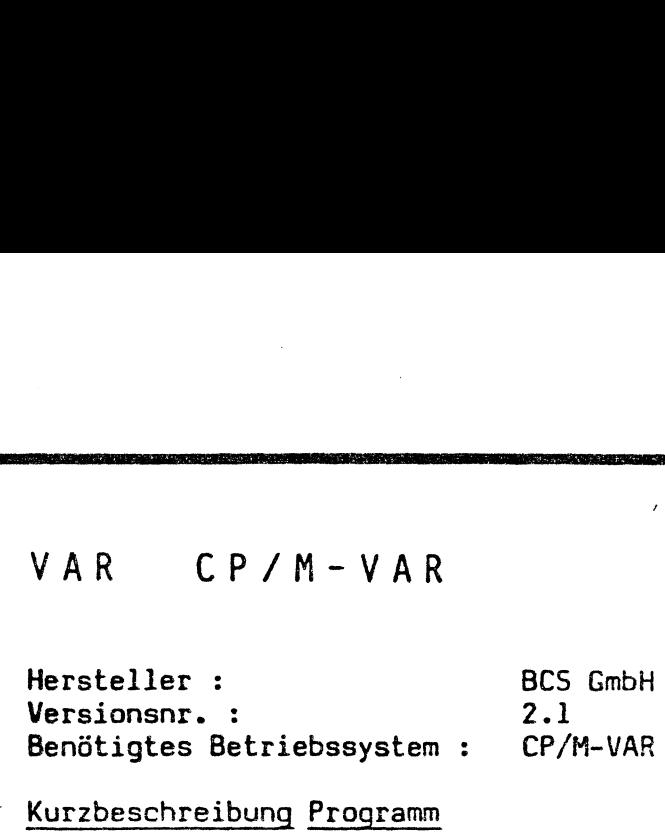

### Kurzbeschreibung Programm

Das Programm VAR dient, in Verbindung mit einem speziellen CP/M-VAR, zum Bearbeiten von Disketten mit verschiedenen Formaten auf dem ITT 3030. Mit Hilfe des Programmes VAR kann das CP/M-VAR modifiziert werden, so daß die Laufwerke A: und/oder B: verschiedene Diskettenformate bearbeiten können.

VAR CP/M-VAR<br>
Wersichlet : BCS CmbH<br>
Wersichnung, it client<br>
Wersichnung Striebsbaystem : CP/M-VAR<br>
Revictions Betriebsbaystem : CP/M-VAR<br>
Kurrbenschreibung Frontamm<br>
Das Programm<br>
Das Programm<br>
Das Programm<br>
Das Programm Es gibt Versionen für Single Track (280 K) sowie Double Track (560 K).Auf den Single Track Laufwerken können nur Single Track formate, auf den Double Track Laufwerken können Single und Double Track Formate gelesen werden. Das Schreiben von Single Track Formaten auf den Double Track Laufwerken kann Probleme geben, da der Double Track Kopf schmaler ist und daher Reste der alten Spur stehen bleiben können. Die Bearbeitung ist jedoch zugelassen.

Funktionen des Programm VAR :

- Formatieren je nach eingestelltem Format
- Spurweises Kopieren auch bei unterschiedlichen Formaten wenn Clustergröße gleich ist. Bearbeitung mit einem Laufwerk möglich.
- Spurweises vergleichen
- Umschalten des CP/M, Laufwerk A: und B:, auf anderes Diskettenformat, so daß beim Verlassen vom Programm VAR, auf CP/M-Ebene (z.B.PIP) mit verschiedenen Formaten gearbeitet werden kann.
- Im CP/M-VAR ist immer 8" Anschaltung Single Density / Standard CP/M Format auf LW D: vorhanden.

Aktuelle Formate :

- 11T 3030 260 K, 400 K, 560 K, 800 K
- Alphatronic PZ-160 K, P2 S-2x160 K, P2 S-400 K, P3-800 K
- IBH-PC einseitig, doppelseitig
- DEC Rainbow
- NER DM V
- Sanyo 1000, 1160
- Hewlett-Packard HP-B6
- Cromenco
- TRS 80
- 0livetti ETV 300

es kann jedes Format eingebaut werden welches im NFM Schreibverfahren arbeitet, d.h. Double Density, Single oder Double Track.

- Preis : 1 000,- DM für den Preis werden alle gewünschten Formate mit eingebaut, bei Lieferung einer Beispieldiskette mit CP/M Parametern.
	- 300,- DM je Format bei späterem Linbau.
	- BC <sup>S</sup> Brockmann Computer Systemtechnik GmbH Hoher Kamp 22,483 Gütersloh, Tel.05241/47450

### Inhaltsverzeichnis

 $\mathcal{A}$ 

 $\mathcal{L}$ 

U: GER Een EURR CD BD: ER) EEE MEER AUS Eh: SEN: HEN: WERE: ARD GBR MM: MARS: ERXT> ARE MERS GER GER HOHER: CERRD is: GRAD Meine. Aids: CHE: WERDE GENE: GER» GER: GEHE: EEE GENE ae

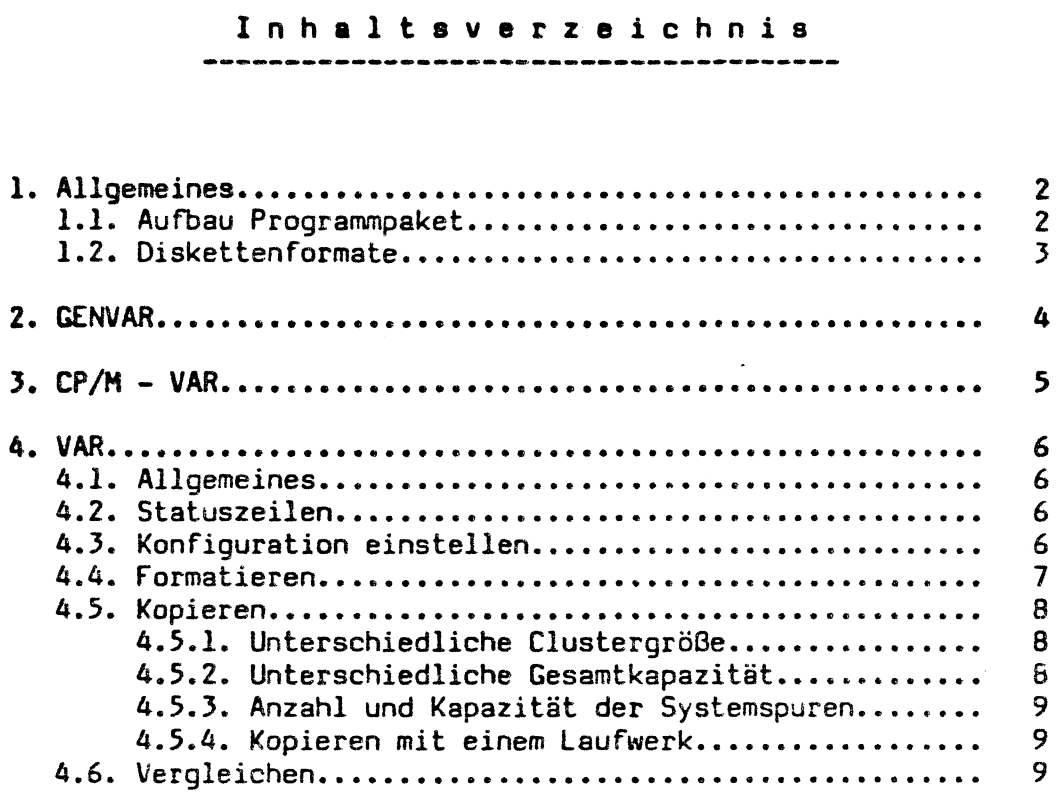

 $\label{eq:2.1} \frac{1}{\sqrt{2}}\int_{\mathbb{R}^3}\frac{1}{\sqrt{2}}\left(\frac{1}{\sqrt{2}}\right)^2\frac{1}{\sqrt{2}}\left(\frac{1}{\sqrt{2}}\right)^2\frac{1}{\sqrt{2}}\left(\frac{1}{\sqrt{2}}\right)^2\frac{1}{\sqrt{2}}\left(\frac{1}{\sqrt{2}}\right)^2\frac{1}{\sqrt{2}}\left(\frac{1}{\sqrt{2}}\right)^2\frac{1}{\sqrt{2}}\frac{1}{\sqrt{2}}\frac{1}{\sqrt{2}}\frac{1}{\sqrt{2}}\frac{1}{\sqrt{2}}\frac{1}{\sqrt{2}}$ 

 $\label{eq:2.1} \frac{1}{\sqrt{2}}\int_{\mathbb{R}^3}\frac{1}{\sqrt{2}}\left(\frac{1}{\sqrt{2}}\right)^2\frac{1}{\sqrt{2}}\left(\frac{1}{\sqrt{2}}\right)^2\frac{1}{\sqrt{2}}\left(\frac{1}{\sqrt{2}}\right)^2\frac{1}{\sqrt{2}}\frac{1}{\sqrt{2}}\left(\frac{1}{\sqrt{2}}\right)^2.$ 

 $\mathcal{L}_{\text{max}}$  and  $\mathcal{L}_{\text{max}}$ 

 $\label{eq:2.1} \frac{1}{\sqrt{2}}\int_{\mathbb{R}^3}\frac{1}{\sqrt{2}}\left(\frac{1}{\sqrt{2}}\right)^2\frac{1}{\sqrt{2}}\left(\frac{1}{\sqrt{2}}\right)^2\frac{1}{\sqrt{2}}\left(\frac{1}{\sqrt{2}}\right)^2\frac{1}{\sqrt{2}}\left(\frac{1}{\sqrt{2}}\right)^2.$ 

 $\mathcal{L}^{\text{max}}_{\text{max}}$  , where  $\mathcal{L}^{\text{max}}_{\text{max}}$ 

### 1. Allgemeines

 $\wedge$ 

### 1.1. Aufbau Programmpaket

Diese Programmpaket dient zur Bearbeitung von Disketten auf dem ITT 3030, die in anderen Formaten beschrieben wurden.

Für diese Bearbeitung ist ein spezielles CP/M erforderlich, CP/M-VAR. Dieses CP/M kann mit dem Programm GENVAR generiert werden. Dieses CP/M kann das Programm VAR so modifizieren, daß fremde Diskettenformate erzeugt und bearbeitet werden können.

Geliefert werden eine Programmdiskette Single Track ( 280 K) und eine Programndiskette Double Track ( 560 K ). Mit diesen Disketten werden Systemdisketten erzeugt, die das Programm VAR und in den Systemspuren das CP/M-VAR enthalten.

Je nach Bestückung der Laufwerke im ITT 3030 sind drei Arten von CP/M-VAR möglich.

- l. Beide Laufwerke sind Single Track ( 280 K )
- 2. Beide Laufwerke sind Double Track ( 560 K )
- 3. Laufwerk 1 ist Double Track ( 560 K ),
- Laufwerk 2 ist Single Track ( 280 K )

Die Kombination Laufwerk 1 = 280 K und Laufwerk 2 = 560 K ist nicht möglich und auch nicht erforderlich.

Auf den Single Track Laufwerken können nur Single Track Formate, auf den Double Track Laufwerken können Single und Double Track Formate gelesen werden. Das Schreiben von Single Track Formaten auf den Double Track Laufwerken kann Probleme geben, da der Double Track Kopf schmaler ist und daner Reste der alten Spur stehen bleiben können. Die Bearbeitung ist jedoch zugelassen.

# $\sqrt{1.2}$ 1.2. Diskettenformate

Es können alle Formate bearbeitet werden, die mit dem MFM Schreibverfahren arbeiten. Dieses sind die meisten Double Density Formate, sowohl Singie Track ( 48 IPi ) oder Double Track ( 96 TPI ).

 $\ddot{\phantom{a}}$ 

Für die einzelnen Formate müssen im Programm VAR Tebellen erstellt werden, um die Bearbeitung zu ermöglichen. Z.Z. sind folgende Formate möglich :

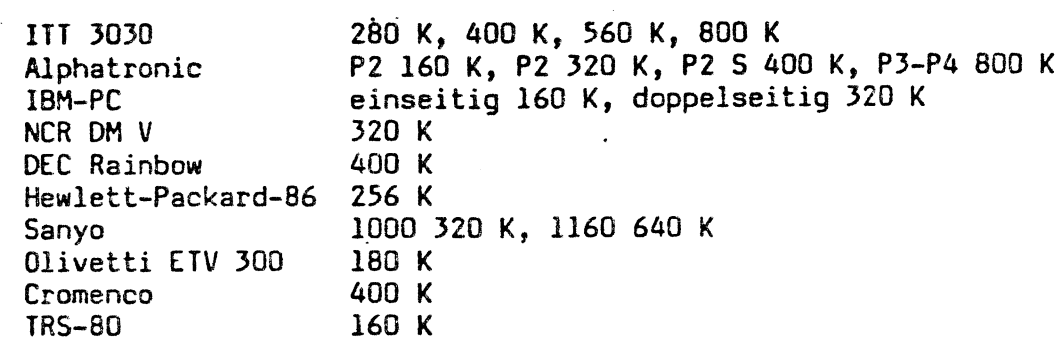

Folgende Formate sind z.Z bekannt, die nicht bearbeitet werden können :

alle Single Density Formate . APPLE Sirius

 $\left($ 

2. GENVAR

 $\lambda$ 

Das Programm GENVAR dient zur Generierung der unterschiedlichen Arten des CP/M-VAR. Es gibt drei Arten, je nach Bestückung der Laufwerke im IIT (siehe Allgemeines).

Es werden zwei Disketten geliefert. Diese Disketten werden nur zum Generieren des CP/M-VAR benötigt.

Die ST Diskette (Single Track, 280 K) wird nur zur Generierung der Art 1 ( beide Laufwerke Single Track 280 K) verwendet.

Die DT Diskette (Double Track, 560 K) wird zur Generierung der Arten 2 und 3 verwendet. Zur Generierung beider CP/M-VAR Arten muß das Gerät mit zwei Double Track (560 K) Laufwerken bestückt sein, auch wenn man ein gemischtes Track (560 K) Laufwerken bestückung der Laufwerke im III<br>Cep/M-VAR. Es gibt drei Arten, je nach Bestückung der Laufwerke im III<br>Generieren des CP/ Double Track (560 K) Laufwerken bestückt sein, auch wenn man ein gemischtes

Das Programm GENVAR hat eine ausführliche Bedienerführung für die Definition der EP/M-VAR Parameter. Folgende Parameter müssen defieniert werden :

- 1. Art des EP/M-VAR je nach späterer Laufwerksbestückung je nach Bestückung des Gerätes auf dem das CP/M-VAR laufen soll
- 2. Tastaturart, Standardtastatur / Texttastatur je nach Tastaturart des Gerätes auf dem das CP/M-VAR laufen soll
- 3. Tastaturtabelle, Deutsch / Englisch / Französisch je nach Beschriftung der Tastaturkappen des Gerätes auf dem das CP/M-VAR laufen soll

Nach der Eingabe der Parameter wird das CP/M-VAR generiert und in die Systemspuren der Diskette im Laufwerk B: geschrieben. Außerdem wird das Programm VAR auf die Diskette im Laufwerk B: kopiert.

Die so entstandene Systemdiskette karn dann in das Gerät mit der defienierten Laufwerks- und Tastaturbelegung eingelesen werden. Die Diskette mit dem Programm GENVAR wird dann nicht mehr benötigt.

### $3.$  CP/M  $-$  VAR

f

 $\ddot{\phantom{0}}$ 

 $\sum_{i=1}^{n}$ 

-f

Das CP/M-VAR ist eine Variante des Standard CP/M mit dem Funktionsumfang des ECP/M 2.2-5.3. Das CP/M enthält Sonderfunktionen für das Umschalten von Diskettenformaten.

Da bei jedem Warmstart Teile des CP/M neu geladen werden, im Laufwerk A: aber nicht immer die Systemdiskette eigelegt sein soll, müssen alle nachzuladenden CP/M Teile ständig im Speicher gehalten werden. Dadurch verringert sich die IPA Größe beträchtlich gegenüber dem Standard CP/M.

Das CP/M-VAR hat vier Laufwerksdefinitionen :

A: Laufwerk 1 B: Laufwerk 2 C: 2.Definition für Laufwerk 1 D: 8" Single Density / Single Side / Standard CP/M-Format

Die Definitionen für A: und B: können mit dem Programm VAR umgeschaltet werden. Die Definition für C: liegt fest, und zwar je nach Bestückung hat sie das Single Track ( 280 k ) oder Double Track ( 560 k ) Format.

Da sich die Definitionen A: und C: auf das gleiche Laufwerk beziehen, ist es möglich auf dem gleichen Laufwerk mit Diskettentausch verschiedene Disketten, sogar mit unterschiedlichen Formaten, zu bearbeiten ohne einen BD0S Error zu erhalten.

Mit dem CP/M-VAR können alle Programme ausgeführt werden, die auch unter den Standard [P/M laufen, sofern die TPA ausreichend groß genug ist. Mit dem Programm VAR kann die Laufwerksdefinition geändert werden. Nach den Verlassen des Programms VAR reagiert dann das entsprechende Laufwerk bei allen Programmen wie die defienierte Form. Dadurch ist es möglich Programme die auf Disketten mit anderen Formaten gespeichert sind in den IIT 3030 zu laden und auszuführen, sofern die Bildschirmansteuerung und sonstige Spezialfunktionen passen.

### 4. VAR

### 4.1. Allgemeines

Das Programm VAR ist ein Dienstprogramn für das CP/M-VAR. Es ist nur in Verbindung mit diesem CP/M ablauffähig. Wenn das Programm VAR unter einem anderen Betriebsystem gestartet wird erfolgt die Fehlermeldung "Falsches Betriebssystem, es ist CP/M-VAR erforderlich". 4.1. Allgemeines<br>
Das Programm VAR<br>
Verbindung mit die<br>
anderen Betriebsy<br>
Betriebssystem, es<br>
Mit Hilfe des Pro<br>
umgeschaltet oder<br>
Funktionen des Pro<br>
- Umschalten Di<br>
- Formatieren j<br>
- Spurweises Ko<br>
- Spurweises Ve<br>
4

Mit Hilfe des Programms VAR kann das CP/M-VAR auf andere Diskettenformate umgeschaltet oder Spezialroutinen ausführt werden.

Funktionen des Programm VAR :

- Umschalten Diskettenformat des CP/M-VAR, Laufwerk A: und/oder B:
- Formatieren je nach eingestelltem Format
- Spurweises Kopieren
- Spurweises Vergleichen

### 4.2. Statuszeilen

Während der Ausführung des Programms VAR wird ständig die aktuelle Einstellung des CP/M-VAR in den Statuszeilen 3 und 4 angezeigt. Sie hat folgende Form :

Aktuelle Einstellung CP/M-VAR - LW  $l = aa$  LW  $2 = aa$ A:=bb...bb cc-ddd K / B:=bb...bb cc-ddd K / C:=ITT 3030 cc-ddd K / D:=8"

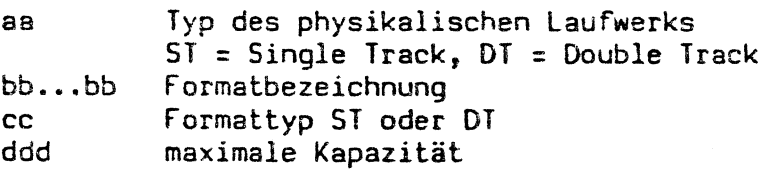

In der Zeile 3 wird die physikalische Belegung angezeigt. Sie ist nicht im Programm VAR zu verändern. Sie wird bei der Generierung mit dem Programm GENVAR definiert. Es besteht keine Möglichkeit der Nachprüfung ob diese Belegung auch wirklich vorhanden ist, dieses muß bei ber Bestückung vom Bediener erzeugt werden. Das Programm geht von dieser Belegung aus, ist sie nicht vorhanden, so kann es zu unkontrollierten Abläufen kommen.

In der Zeile 4 wird die logische Belegung angezeigt. Sie ändert sich für die Laufwerke A: und B: je nach Zuordung der Formate. Die Zuordung für das Laufwerk C: liegt durch die Generierung fest und dem Laufwerk D: ist immer das 8"-Format zugeordnet.

### 4.3. Konfiguration einstellen

 $\left(\begin{array}{c} \end{array}\right)$ 

Es können bedienergeführt verschiedene Diskettenformate den Laufwerken A: und B: zugeordnet werden. Das Laufwerk C: behält immer das Standard-format, d.h. Single Track ( 280 K ) oder Double Track ( 560 K ) je nach Laufwerksbestückung. Dadurch ist es möglich das Programm VAR mit Angabe des logischen Laufwerks C: vom physikalischen Laufwerk <sup>1</sup> zu laden, auch dann wenn die Laufwerke A: und B: auf andere Formate umgeschaltet wurden. Das Laufwerk D: ist immer mit dem 8"-Diskettenformat definiert.

Bei Anwahl der Funktion "Konfiguration einstellen" werden die eingebauten Diskettenformate angezeigt. Mit der Taste ESC kamn durch die einzelnen

Formatbilder geblättert werden. Die Anzeige eines Diskettenformates giiedert sich in folgende Teile :

sa = bbbbbbbbbbbbbbbhbbbbbbbbbbbb cecececcceccecceece - ddd K

aa Formatkennung

?

 $\sum_{i=1}^{N}$ 

- bb.. Typbezeichnung
- cc... Formatart, Single Track oder Double Track
- ddd maximale Diskettenkapazität, in Kilo Byte

Die Formatkennung wird in Normardarstellung und Inversdarstellung angezeigt. Die Normaldarstellung kennzeichnet das Format als ein Double Track Format. Die Anwahl dieser Formate ist nur möglich wenn auch physikalisch ein Double Track Laufwerk vorhanden ist, sonst erfolgt die Fehlermeldung "Format auf dem Laufwerk nicht erlaubt"

Single Track Formate sind auf beiden Laufwerkstypen zugelassen. Es wird dann beim Bearbeiten von diesen Formaten auf Double Track Laufwerken automatisch vom Betriebssystem ein anderer Spur-Step ausgeführt.

Die Bearbeitungen von Single Track Formaten auf Double Track Laufwerken ist nur beim Lesen unproblematisch. Wenn auf diesen Laufwerken geschrieben wird, kann es Probleme beim späteren Lesen dieser Disketten auf echten Single Track Laufwerken geben. Der Kopf eines Double Track Laufwerkes ist nicht so breit wie der eines Single Track Laufwerkes. Dadurch können Reste der alten Magnetspur beim Schreiben auf der Diskette stehen bleiben. Diese ergeben dann Störungen beim Lesen auf Single Track Laufwerken. single Track Lau<br>Single Track Lau<br>der alten Magnets<br>ergeben dann Stör<br>Das Schreiben wir<br>auf dem Bildschir<br>Das gewünschte Hugenrücklauftast<br>gewünschten Laufw<br>Die aktuelle Eins<br>Wenn die gewünsch<br>Taste X verlassen<br>4.4. Format

Das Schreiben wird allerdings nicht verboten, es erfogt aber eine Warnung auf dem Bildschirm und der Bediener hat dann selbst zu entscheiden.

Das gewünschte Format wird durch Eingabe der Formatkennung mit der Wagenrücklauftaste als Abschlußtaste angewählt. Es ist dann die Eingabe des gewünschten Laufwerks mit seinem Buchstaben A oder B erfoderlich.

Die aktuelle Einstellung wird immer in den Statuszeilen 3 und 4 angezeigt. Wenn die gewünschten Formate eingestellt sind, kann die Funktion mit der Taste X verlassen werden.

### 4.4. Formatieren

Mit dieser funktion können Disketten in den eingesteliten Formatarten formatiert werden. Dazu ist die Eingabe des Laufwerkbuchstaben A oder B erfoderlich. Es wird automatisch in der form formatiert mit der das Laufwerk konfiguriert wurde. Dazu wird die eingestellte Form angezeigt und das Formatieren nach der Quittung mit der Taste J gestartet. Durch Eingabe der Taste N wird die Funktion abgebrochen.

währende der Formatierung wird angezeigt welche Spur auf welcher Seite gerade formatiert wird. Ein Abbruch der laufenden Formatierung ist durch die Taste X möglich.

Auch bei dieser Funktion gelten die allgemeinen Hinweise für die Bearbeitung von Single Track Formaten auf Double Track Laufwerken. Es ist möglich diese Funktion auszuführen. Es fogt die Anzeige einer Warnung und der Bediener kann dann entscheiden.

### 4.5. Kopieren

Mit dieser Funktion ist ein spurweises kopieren möglich, auch zwischen verschiedenen Formaten. Durch Eingabe der Laufwerksbuchstaben für das Original- und Kopie-Laufwerk werden die Formate definiert. Bei dieser Funktion sind die Laufwerksbuchstaben A, B, C und D zugelassen. 4.5. Kopieren<br>
Mit dieser Funktion ist ein spurwei<br>
verschiedenen Formaten. Durch Eing<br>
Original- und Kopie-Laufwerk werden<br>
Funktion sind die Laufwerksbuchstaben<br>
Beim spurweisen kopieren zwischen<br>
Sonderfälle zu beachten

Beim spurweisen kopieren zwischen verschiedenen Formaten sind einige Sonderfälle zu beachten :

Clustergröße ist unterschiedlich Gesamtkapazität der Formate sind unterschiedlich Anzahl und Kapazität der Systemspuren unterschiedlich

### 4.5.1. Unterschiedliche Clustergröße

Die Diskettenverwaltung unter CP/M erfolgt in bestimmten Kapazitätsschritten, den Clustern. Diese Cluster können unterschiedlich groß sein. Es sind Größen von IK, 2K, 4K, und 16 K zugelassen. Die verwendete Größe wird je nach Gesamtkapazität vom Implementierer des CP/M Betriebssystems festgelegt.

Je nach verwendeter Clustergröße kann mit einem Inhaltverzeichnis-Eintrag unterschiedliche Datenkapazität verwaltet werden. Der Aufbau eines Inhaltsverzeichnis-Eintrages richtet sich daher nach der Clustergröße.

Beim spurweisen Kopieren werden die Daten nicht verändert. Es ist aber zugelassen, daß die Formate unterschiedliche Kapazitäten innerhalb einer Spur haben. Die Kopierroutine schreibt dann die Daten automatisch in dem anderen Format. Die Daten stehen dann nicht mehr auf den gleichen Spurpositionen wie beim Original. Die Positionsverwaltung des CP/M im Inhaltsverzeichnis berücksichtigt dieses automatisch durch die Umschaltung im CP/M.

Diese automatische Umrechnung ist jedoch nicht möglich wenn die Clustergröße unterschiedlich ist. In diesem Fall ist die Bildung eines neuen Inhaltsverzeichrisses erforderlich. Dieses wird nicht beim spurweisen Kopieren ausgeführt. Daher ist das spurweise Kopieren nicht erlaubt und es erfolgt die Fehlermeldung "Cluster nicht gleich groß" und die Funktion wird abgebrochen.

Das Kopieren zwischen solchen Formaten muß dann auf CP/M Ebene z.B. mit dem Programm PiP ausgeführt werden.

### 4.5.2. Unterschiedliche Gesamtkapazität

 $\mathfrak{c}$ 

Die Gesamtkapazität der einzelnen Formate kann unterschiedlich sein. Hierbei gibt es zwei Fälle.

Kapazität der Kopiediskette ist größer als die der Originaldiskette Kapazität der Kopiediskette ist kleiner als die der Originaldiskette

Der erste Fall ist unproblematisch, da die geamten Daten auf der Kopiediskette abgelegt werden könne. Im zweiten Fall können Probleme auftreten, wenn die Originaldiskette voll belegt ist. Auf der Kopiediskette können nicht alle Daten abgelegt werden, d.h. es wird ein Teil der Kapazität abgeschnitten. Tritt dieser Fall ein, so erfolgt dann bei der Anwahl die Warnung "Kopie-Format kleiner Original-Format, Rest wird abgeschnitten". Ob der abgeschnittene Teil belegt ist wird nicht geprüft.

# <u>4.5.3. Anzahl und Kapazität der Systemspuren</u><br>1.5.3. <u>Anzahl und Kapazität der Systemspuren</u> 4.5.3. Anzehl und Kapazität der Systemspuren

Beim CP/M ist in den unteren Spuren das Betriebsystem abgelegt. Je nach Größe der Implementierung wird bei den Formaten eine unterschiedliche Anzahl von Spuren reserviert. Anschließend an die Systemspuren liegt das Inhaltsverzeichnis des CP/M.

Wenn jetzt zwischen unterschiedlichen Formaten kopiert werden soll, so kann es zu Problemen kommen, wenn die Anzahl oder die Kapazität der Systemsspuren unterschiedlich ist.

Aus diesen Gründen erfogt nach der Anwahl der Original- und Kopie-Laufwerke eine Abfrage ob die Systemspuren mitkopiert werden sollen. Wird hier N für "Nein" eingegeben, so wird das Kopieren automatisch mit dem Inhaltsverzeichnis begonnen. Die Unterschiedliche Größe und Anzahl der Systemspuren wird dabei berücksichtigt. Diese Disketten sind dann später ohne Probleme unter CP/M lesbar, wobei die Systemspuren dann gesondert mit dem CP/M Programm SYSGEN kopiert werden müssen. 4.5.3. Anzahl und Kapazität der Sy<br>Beim CP/M ist in den unteren Spure<br>Größe der Implementierung wird b<br>Anzahl von Spuren reserviert. Ans<br>Inhaltsverzeichnis des CP/M.<br>Wenn jetzt zwischen unterschiedlich<br>es zu Problemen komm 4.5.3. Anzahl und Kapazität der Sy<br>Beim CP/M ist in den unteren Spure<br>Größe der Implementierung wird b<br>Anzahl von Spuren reserviert. Ans<br>Inhaltsverzeichnis des CP/M.<br>Wenn jetzt zwischen unterschiedlich<br>es zu Problemen komm

Durch Eingabe eines J für "Ja" wird das Kopieren am Anfang der Diskette gestartet ohne eine Berücksichtigung des eventuellen Versatzes bei unterschiediichen Kapazitäten der Systemspuren.

### 4.5.4. Kopieren mit einem Laufwerk

Bei dieser Funktion ist auch die Bearbeitung mit einem Laufwerk möglich. Wenn als Original- und Kopie-Laufwerk das gleiche physikalische Laufwerk angesprochen wird, so erfolgt automatisch nach jedem lesen oder schreiben eine Aufforderung zum Diskettenwechsel. Hierbei sind dann auch unterschiedliche Formate durch Anwahl der Laufwerke A und E möglich. with Cabel Berach<br>
unter CP/M lesb:<br>
Programm SYSGEN ko<br>
Durch Eingabe e<br>
gestartet chne<br>
unterschiedlichen<br>
4.5.4. Kopieren<br>
Bei dieser Funk<br>
Wenn als Origina<br>
angesprochen wire<br>
eine Aufforderung<br>
schiedliche Forman<br>
4.6

### 4.6. Vergleichen

Für die Funktion Vergleichen gelten die gleichen Auführungen wie beim Kopieren, nur das hier nicht auf der Kopie-Diskette geschrieben wird, sondern die Daten mit dem Driginal-Laufwerk verglichen werden.